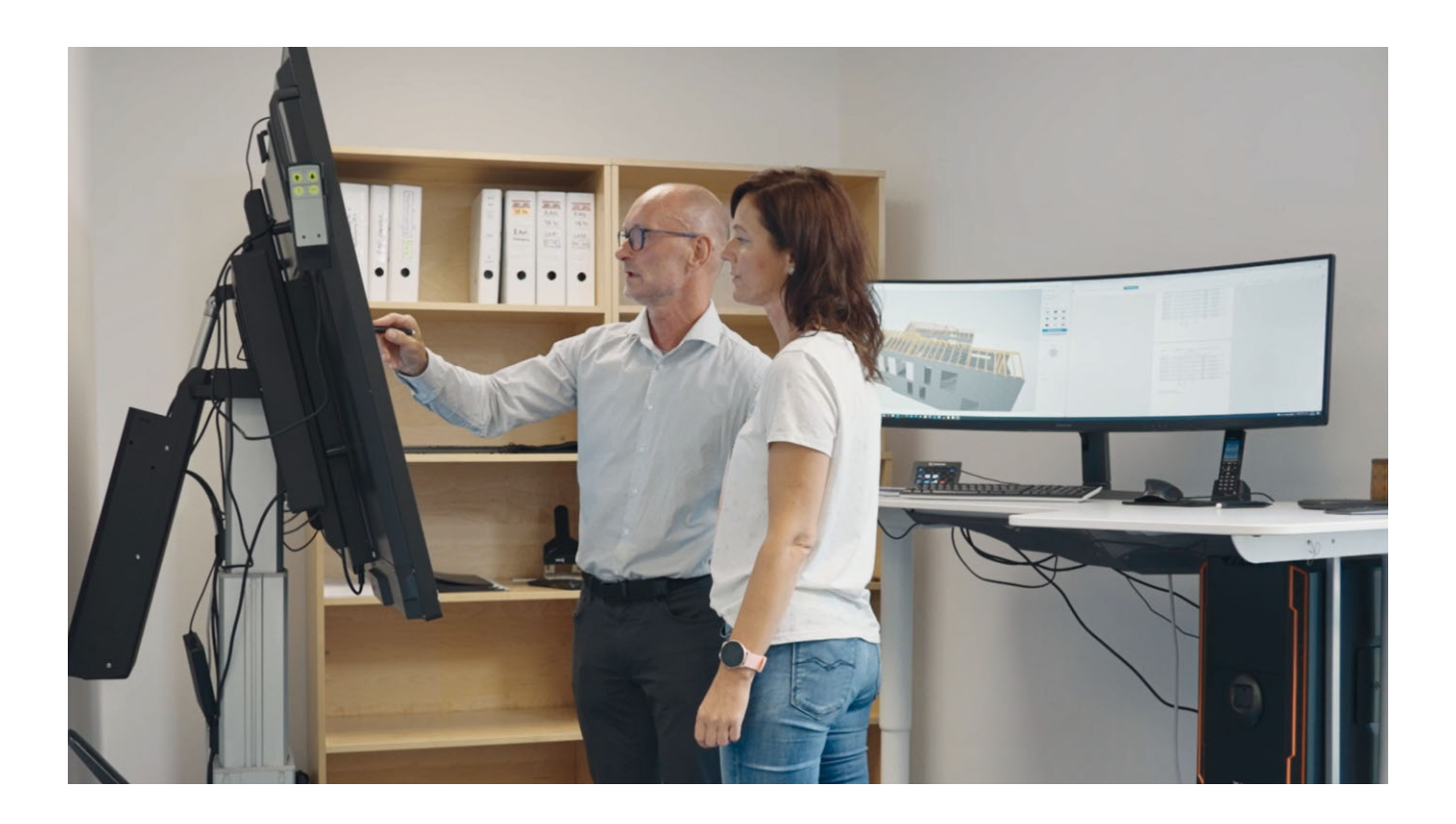

# Ingenieurbüro Michael Massow

## Ein Büro zieht um – neues Denken zieht ein

Mit den Programmen der mb AEC Software GmbH arbeitet Michael Massow bereits seit 30 Jahren, als mb-Pionier erlebt er die Software als Anwender früh mit. Vor wenigen Monaten zieht er mit seinem Büro um, die neuen Räume verbindet er auch mit neuen Ideen zur Digitalisierung. Hierüber sprechen wir mit ihm. Außerdem zeigt er uns das Projekt "Haus am See" für das Internatsgymnasium Torgelow, das er mit der mb WorkSuite geplant hat und dessen Baubeginn für August 2021 angesetzt ist.

### **Digitalisierung im Ingenieurbüro Michael Massow**

Das neue Büro von Michael Massow liegt im Zentrum von Waren an der Müritz im Landkreis Mecklenburgische Seenplatte. Acht Wohnungen und zwei Einheiten für Gewerbe im Erdgeschoss hat der Neubau, den er als Ingenieur selbst gestellt hat. Eine der Gewerbeflächen im Erdgeschoss bezieht er mit seinem Büro und richtet dort für seine Mitarbeiterin Sandra Ulrich und sich die neuen Räume ein.

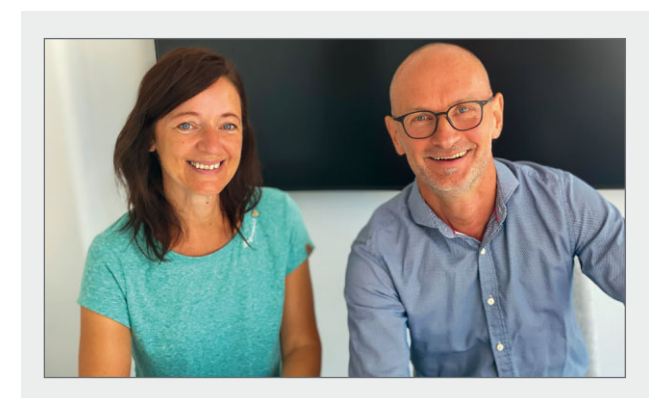

Ingenieurbüro Michael Massow Rabengasse 4, 17192 Waren Telefon +49 3991 7780553 | buero@ibmassow.de

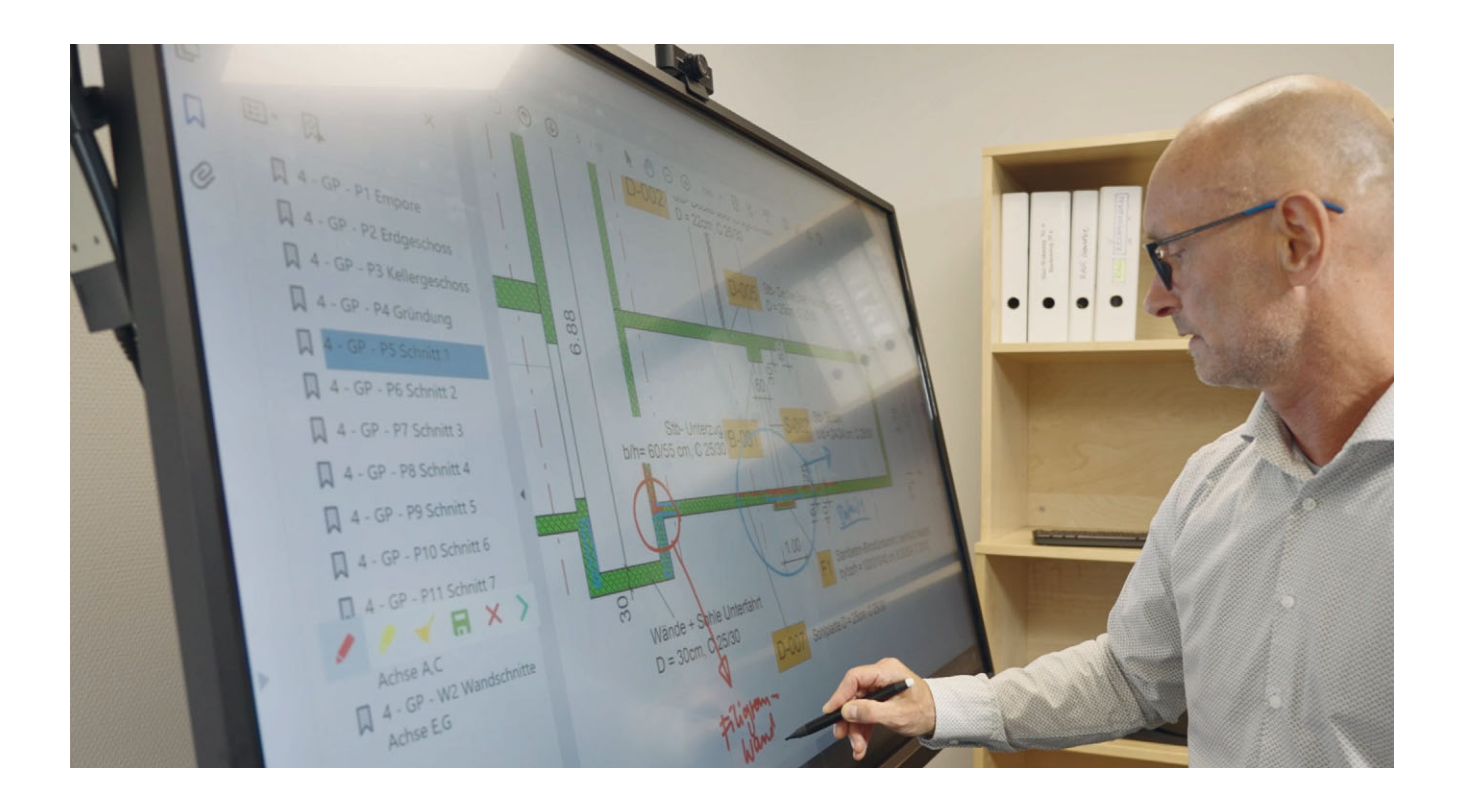

"Der Umzug bedeutet natürlich eine Veränderung. Wir sind vom Rand der Stadt Waren ins Zentrum gezogen", erläutert Michael Massow. Der Umzug geht auch einher mit neuen Ideen zur Digitalisierung. "Diese wird unter anderem durch die Pandemie forciert", erklärt er. "Termine finden jetzt digital statt, was auch einen großen Zeitgewinn bedeutet. Zuvor waren auch kurze Absprachen verbunden mit teilweise langen Anreisen. Wir haben zwar versucht, die Zeit im Zug auch für die Arbeit zu nutzen, aber im Büro arbeiten und gleichzeitig den Termin durch eine Video-Konferenz wahrnehmen zu können, erleichtert vieles."

Doch das ist nur ein Aspekt des Wandels. Michael Massow halbiert außerdem die Fläche seines Büros von ehemals 200 m² auf 100 m², die zahlreichen Regale mit den seit 1990 gesammelten Ordnern und Akten des ehemaligen Büros werden ausgemustert, weiße Wände und weit gebogene Full-HD-

Monitore prägen das neue Büro, das zudem öffentlich ist und zur Straße großzügig mit Fenstern ausgestattet wird. Es gibt nur noch ein Regal und wenige Ordner, ansonsten soll auf Papier ganz verzichtet werden. Zum Skizzieren und für kurze Notizen nimmt Michael Massow heute ein Tablet. "Das alte Büro war mit Magnettafeln an den Wänden ausgestattet", erinnert er sich, "zur Befestigung der DIN A0 Pläne."

Heute steht Michael Massow vor einem der großen Monitore und studiert die aktuellen Pläne für die Ausführung. Flink markiert er die Änderungen, die ihm seitens der Baustelle mitgeteilt werden, mit einem Stift direkt auf dem Monitor. "Pläne, gestern noch aktuell, sind heute bereits wieder veraltet", weiß er zu berichten. "Die Aussparung in der Decke muss versetzt werden, statt der Tür soll nun doch ein großer Durchbruch entstehen." Änderungen wie diese kommen ständig rein und müssen schnell aktualisiert werden.

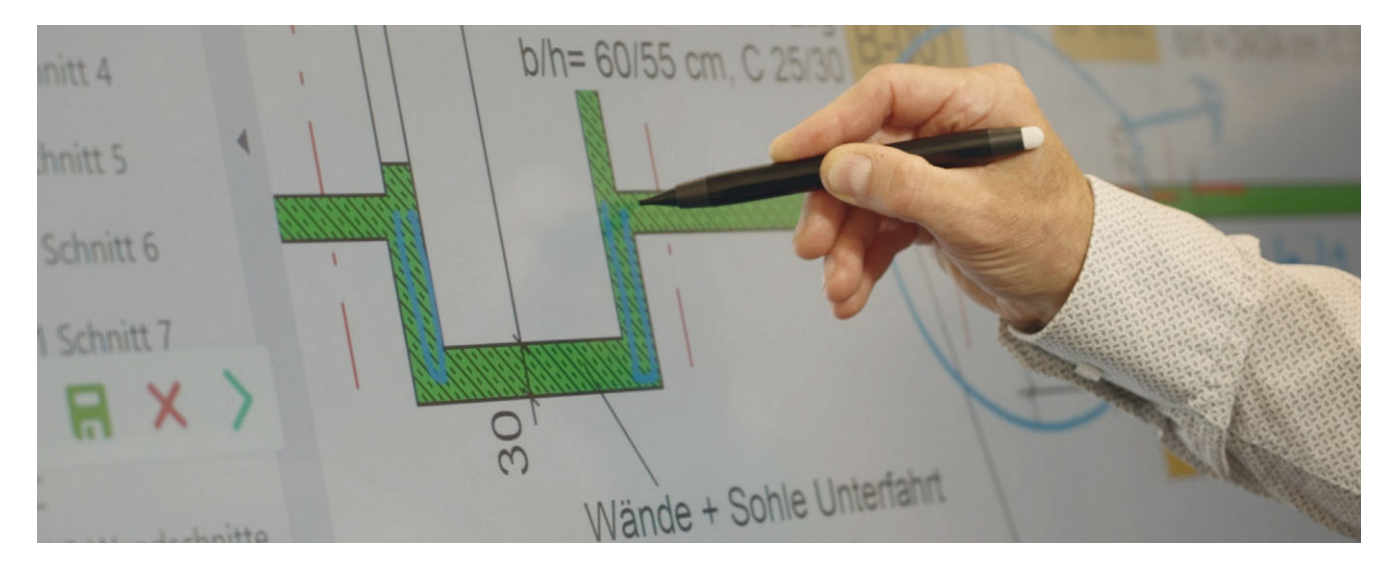

Seine Mitarbeiterin Sandra Ulrich ist verantwortlich für die CAD-Zeichnungen im Büro. Sie übernimmt die zuvor auf dem Monitor skizzierten Änderungen im Detail und passt das 3D-Modell in ViCADo entsprechend an. Danach sind es für Michael Massow nur wenige Klicks. Vom 3D-Modell bzw. Strukturmodell in ViCADo zur Decken-Berechnung in MicroFe, wo die Bewehrung um die Aussparung neu ermittelt wird und im Anschluss zur Übergabe an ViCADo wieder bereitsteht. Danach können die Ergebnisse und Pläne auch in die Ausgabe der BauStatik integriert werden. "Die Ausgabe der BauStatik ist einfach sehr gut. Die Struktur mit Titelblatt und Inhalt ermöglicht ein schnelles Navigieren im Statik- Dokument, das erhöht die Übersicht und erspart langes Suchen."

Damit Änderungen so rasant umgesetzt werden können, bedarf es auch einiger Vorarbeit. Das Tragwerk muss zuerst sauber als 3D-Modell in ViCADo eingegeben werden. "Diesen Schritt übernehmen wir in Eigenregie, nachdem die Pläne vom Architekten feststehen. Natürlich könnten wir die Daten auch über die IFC-Schnittstelle austauschen, momentan sind wir aber schneller, wenn wir diesen Schritt per Hand erledigen. In ViCADo geht das sehr leicht und ich habe die Sicherheit, dass auch die Genauigkeit stimmt", führt Michael Massow weiter aus.

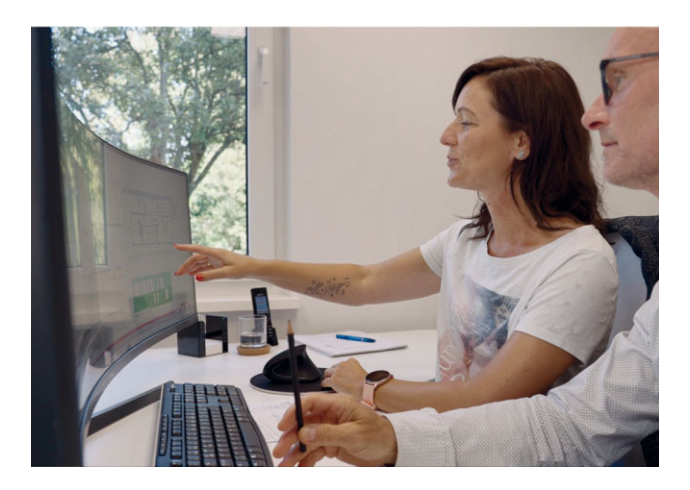

Bild. Sandra Ulrich bei der Arbeit am ViCADo-Modell

Seit der mb WorkSuite 2021 spielt beim Zusammenstellen der Lasten auch der StrukturEditor eine Rolle. "Das ist ein Werkzeug, dass sich jeder Ingenieur schon immer gewünscht hat, als Anwender befinde ich mich hier jedoch noch am Anfang. Der Umgang mit Software insgesamt ist sehr komplex, das fordert ständiges Lernen. Meine Arbeit teile ich deshalb ein auf 50% reine Arbeitszeit und 50% Fortbildung."

#### Haus am See, Torgelow

Pläne: Grundrisse EG, KG und Gründung

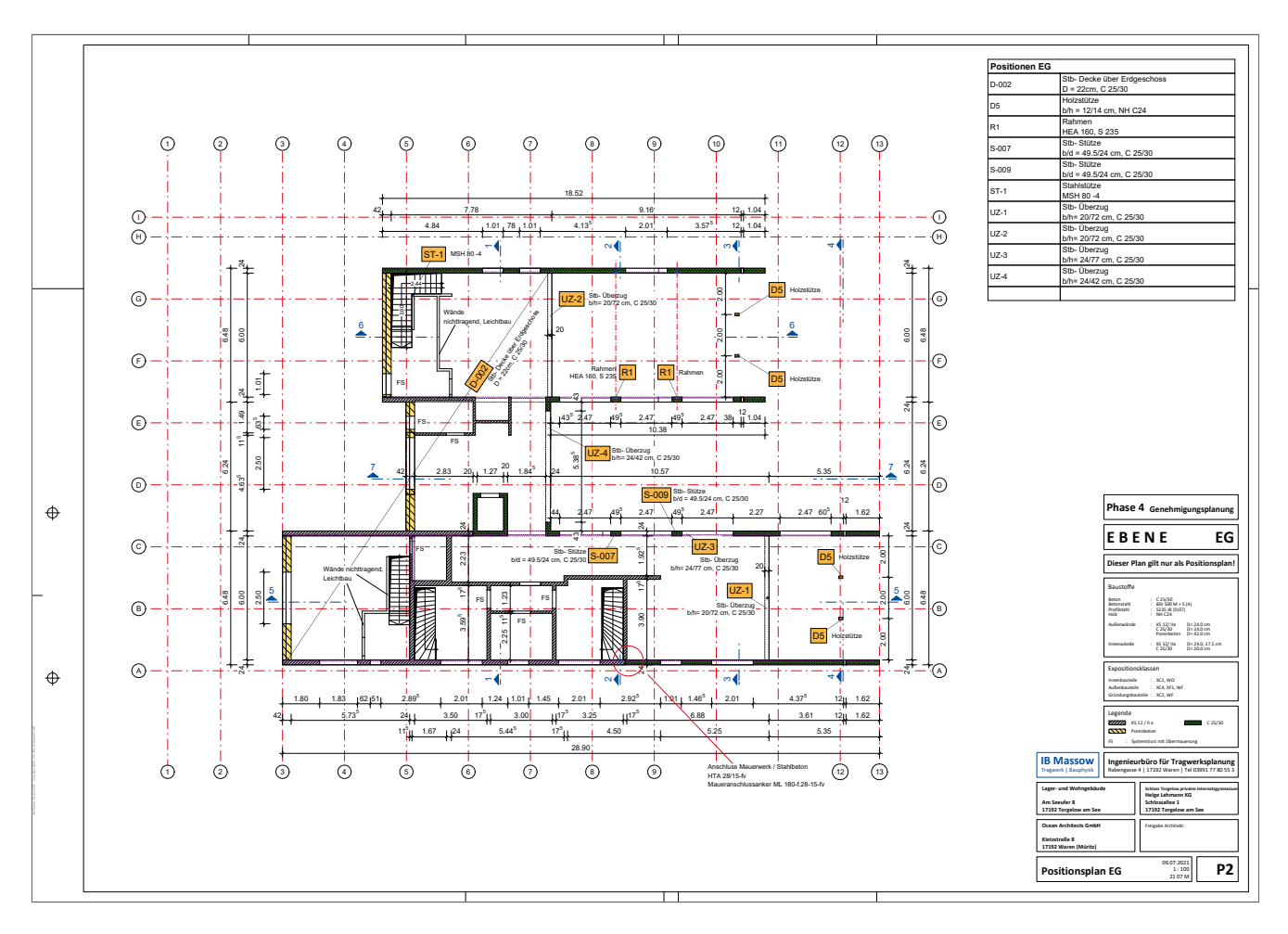

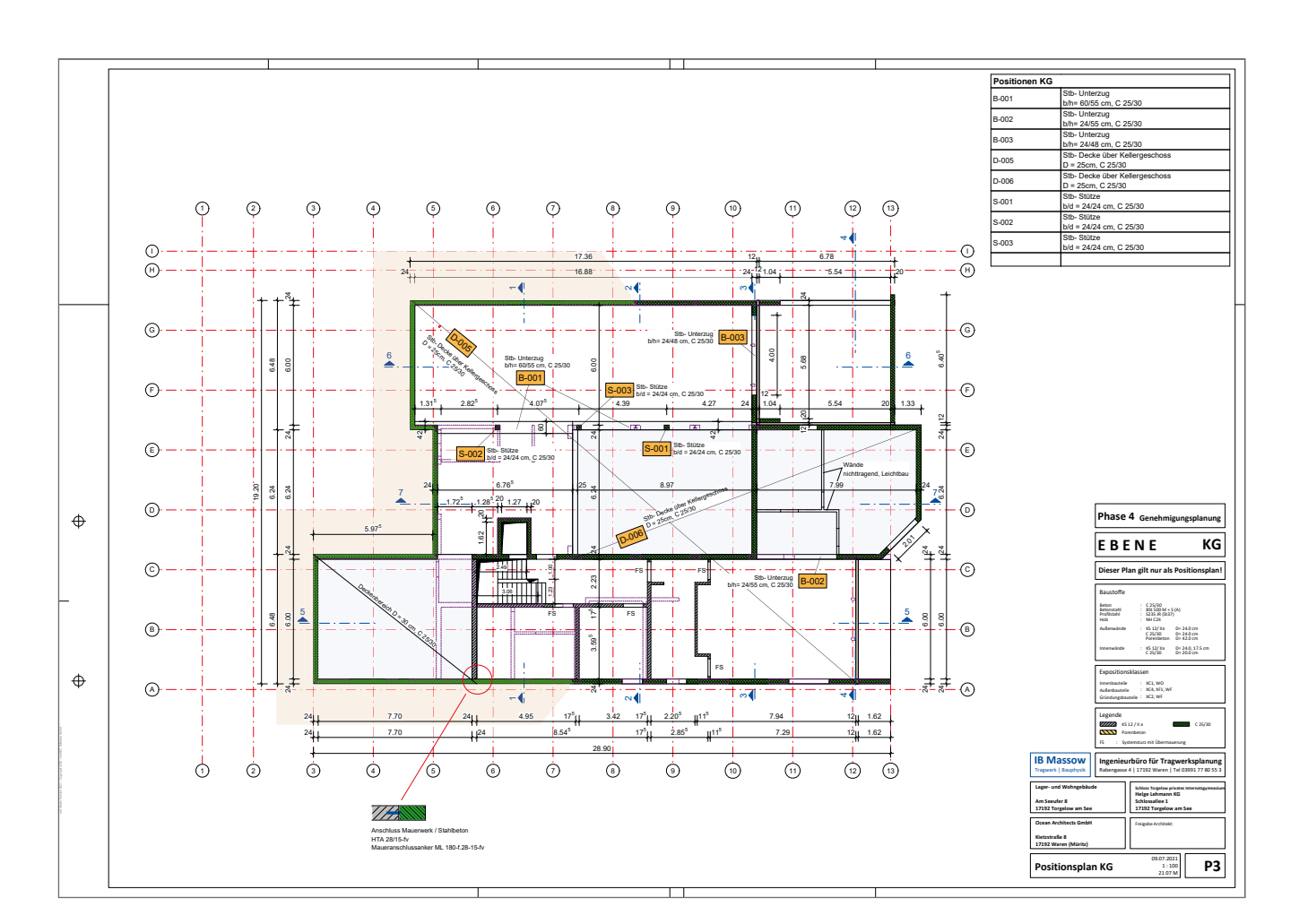

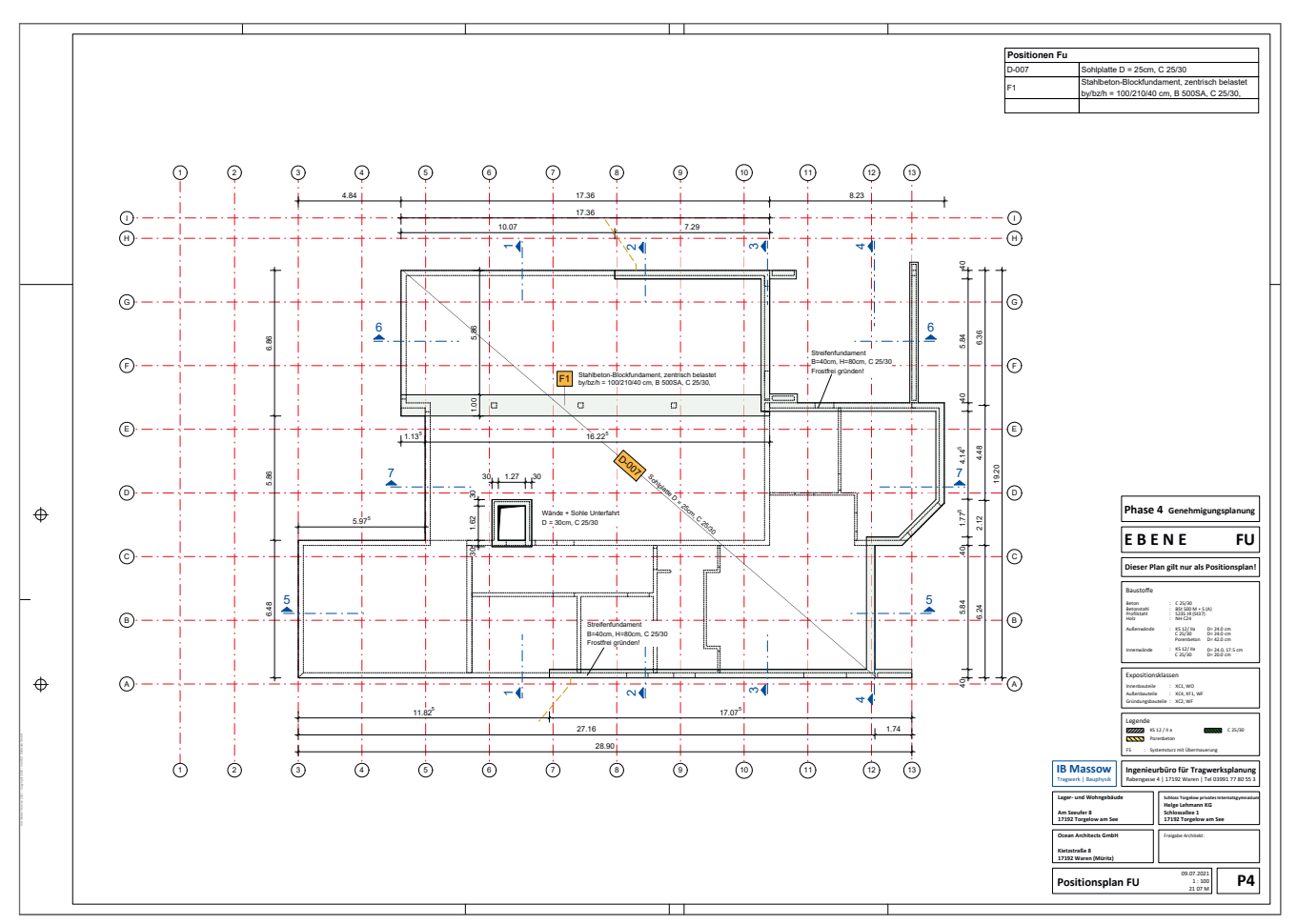

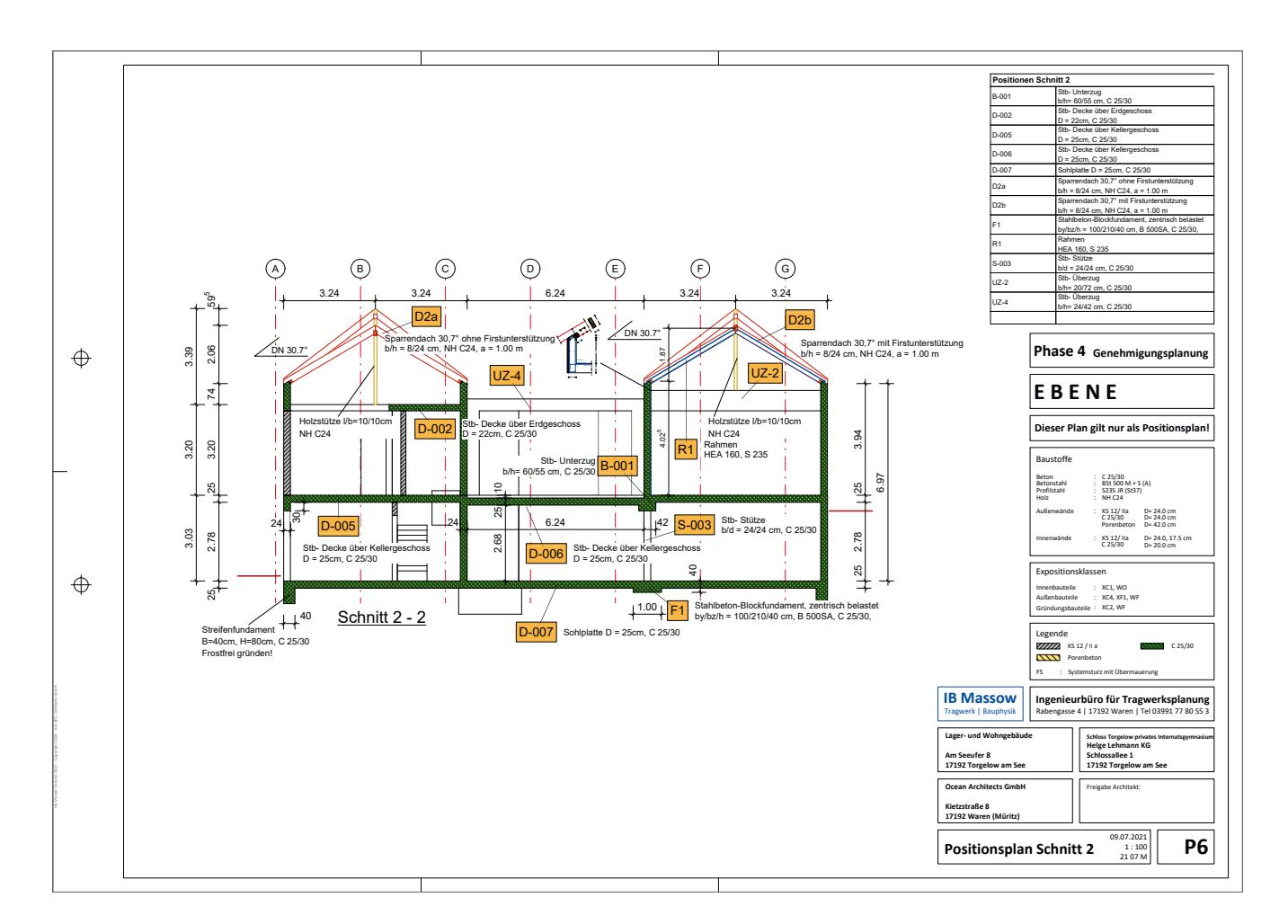

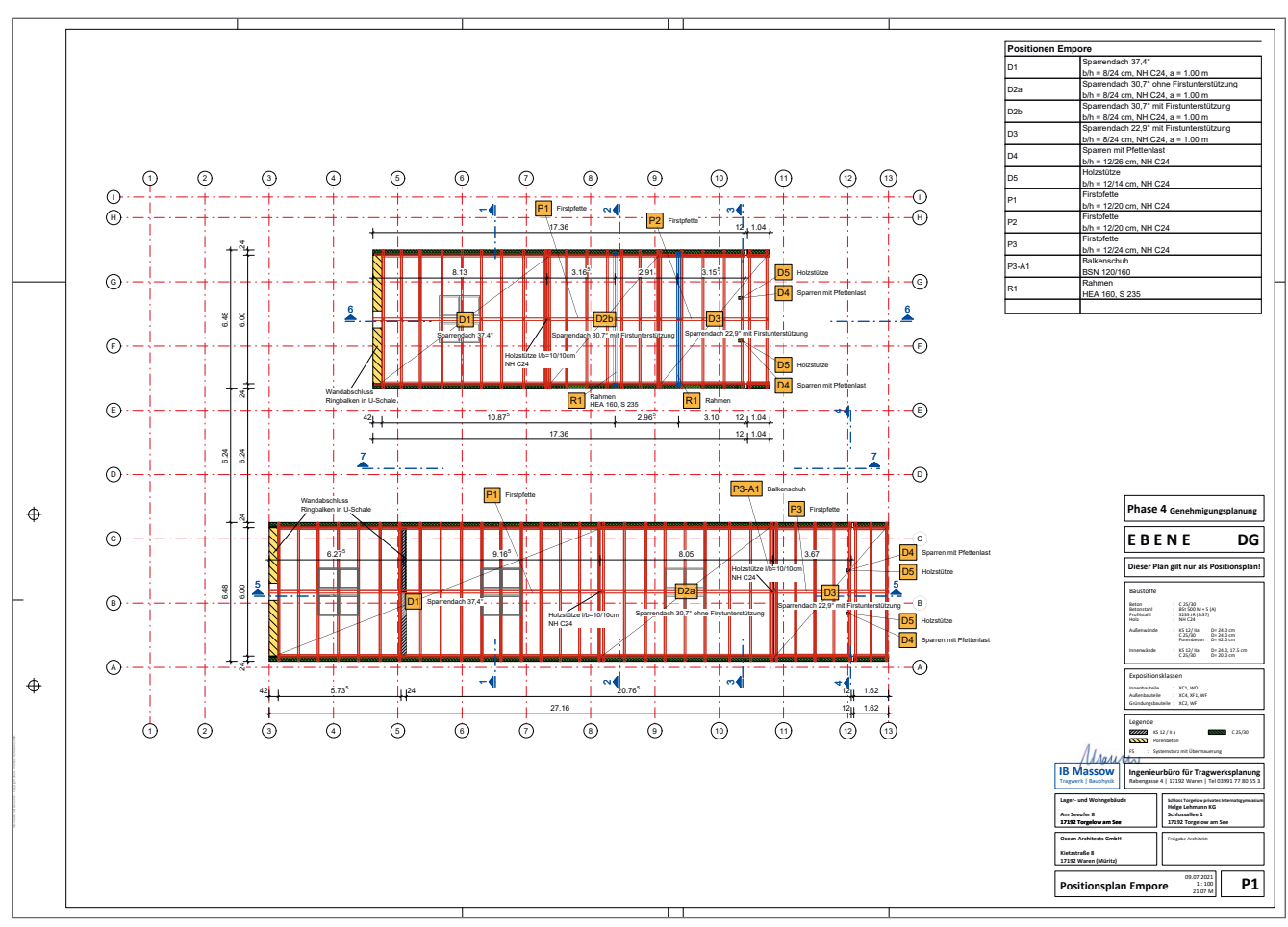

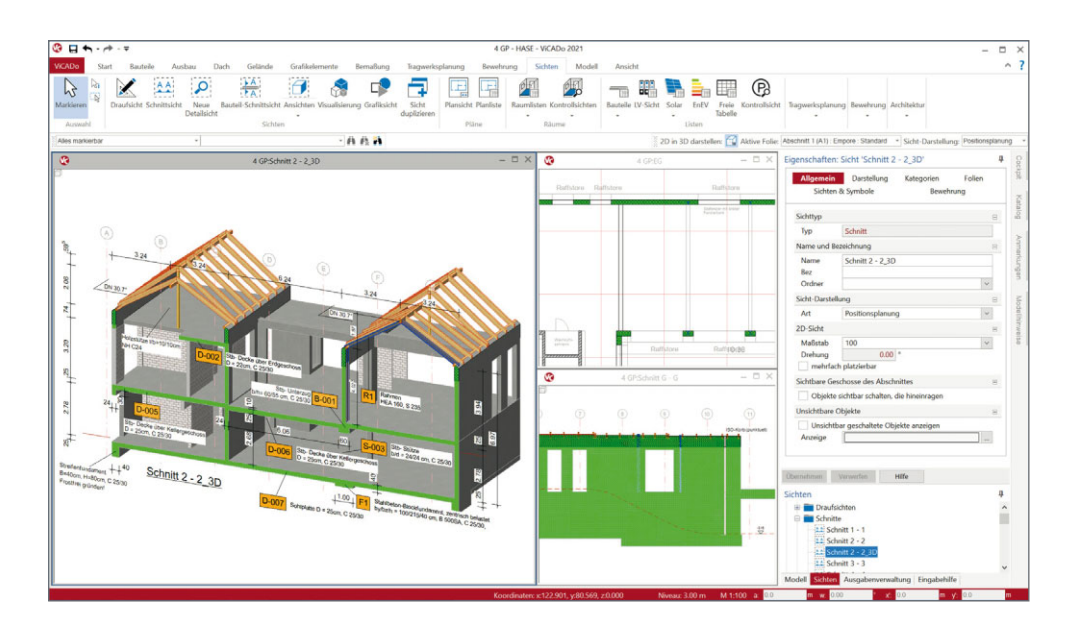

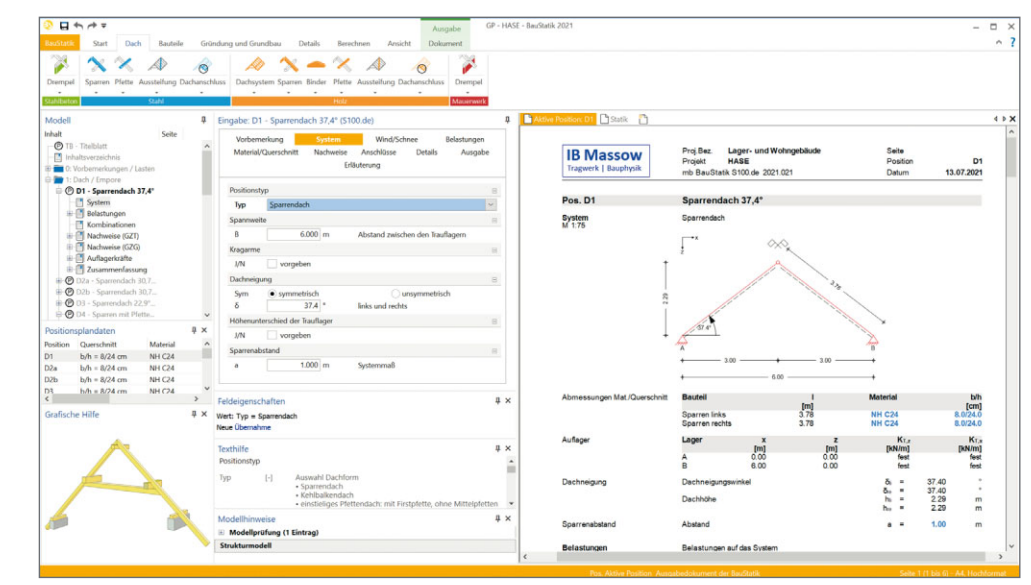

#### Haus am See, Torgelow

#### Pläne:

Schnitt mit unterschiedlichen Dach neigungen und Grundriss DG mit Holz-Dachtragwerk.

#### Screenshots:

Gutes Zusammenspiel zwischen BauStatik und ViCADo bei der Berechnung des Holz-Dachtragwerks.

#### **mb WorkSuite – Flexibilität in allen Berechnungen**

Die Projekte im Büro Massow sind abwechslungsreich, meist geht es um individuelle Entwürfe, wie Krankenhäuser und Schulen, aber auch Bürogebäude aus Beton-Fertigteilen gehören schon mal dazu. Als Beispiel zeigt uns Michael Massow das Projekt "Haus am See" für das Internats gymnasium Torgelow.

"Es ist ein kleines Projekt, das jedoch die Vielfalt der mb Work-Suite zeigt und verschiedene Disziplinen verbindet. Wir haben hier Stahlbeton, Holz und Stahl und somit kommen auch die Programme ViCADo, BauStatik, MicroFe, EuroSta und der StrukturEditor zum Einsatz." Und gerade das Zusammenspiel zeichnet die mb WorkSuite seiner Meinung nach besonders aus. "Hervorragend ist, dass ich Lasten und Kräfte zum einen linear bestimmen und zum anderen die Ergebnisse hieraus automatisch in eine 2D- oder 3D-FE-Berechnung einfließen lassen kann. Hier schenkt die mb WorkSuite dem Ingenieur viel Spielraum." Bei dem Projekt "Haus am See" hat er das Dachtragwerk aus Holz linear berechnet, Decken, Wände und Sohlplatte dagegen mit MicroFe im 2D-FE-Modell.

"Am Ende laufen die Ergebnisse wieder zusammen, die statischen Systeme kann ich im StrukturEditor gut überblicken und die Ergebnisse in ViCADo im Positionsplan darstellen."

Das Besondere bei diesem Projekt sind die Dächer der Gebäude. Es gibt zwei Schiffe, links und rechts, die durch ein Atrium miteinander verbunden sind. Beide Schiffe haben Satteldächer mit unterschiedlicher Neigung, so dass sich im First ein Höhenversatz ergibt. Dieser Versatz ist vom Architekten als Lichtband geplant. Das Gebäude verfügt über insgesamt 3 Ebenen. Das Kellergeschoss öffnet sich zum See mit Platz für die Kanus, im Erdgeschoss befinden sich die Räume für Lernen und Aufenthalt, der Dachboden ist als Empore geplant, hier können die Schüler schlafen. "Wegen der Empore geht das Erdgeschoss teilweise bis unter das Dach. Hier fehlen dann die Decken für die Aussteifung", erklärt Michael Massow. Um die Schubkräfte aus dem Dach auszugleichen, werden die Stahlbetonwände eingespannt. An einer Stelle öffnet sich die Fassade mit drei großen Fenstern zum Atrium. "An diesem Punkt mussten wir nach einer anderen Lösung suchen und haben die Aussteifung des Gebäudes über zwei Stahlrahmen erreicht."

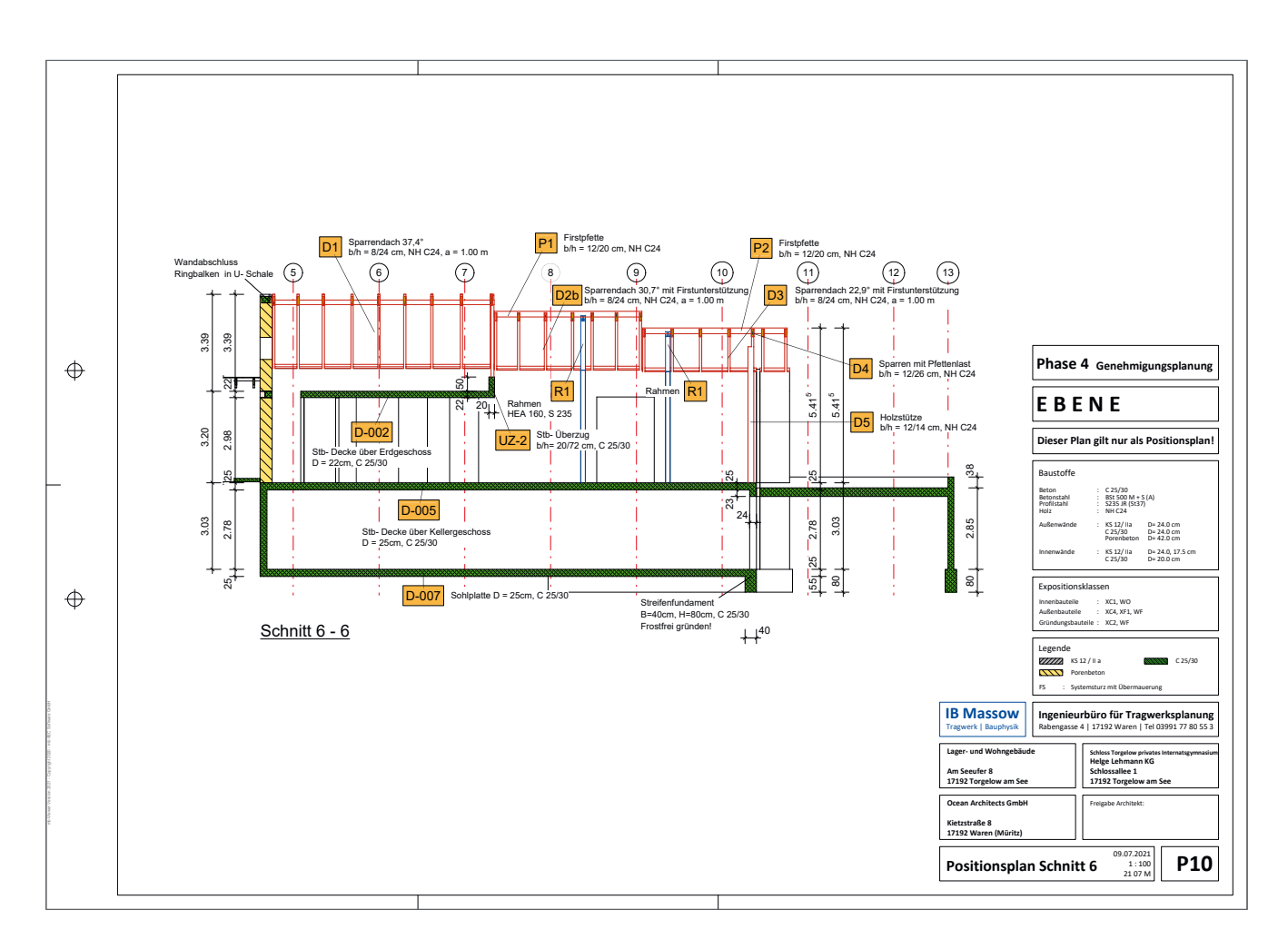

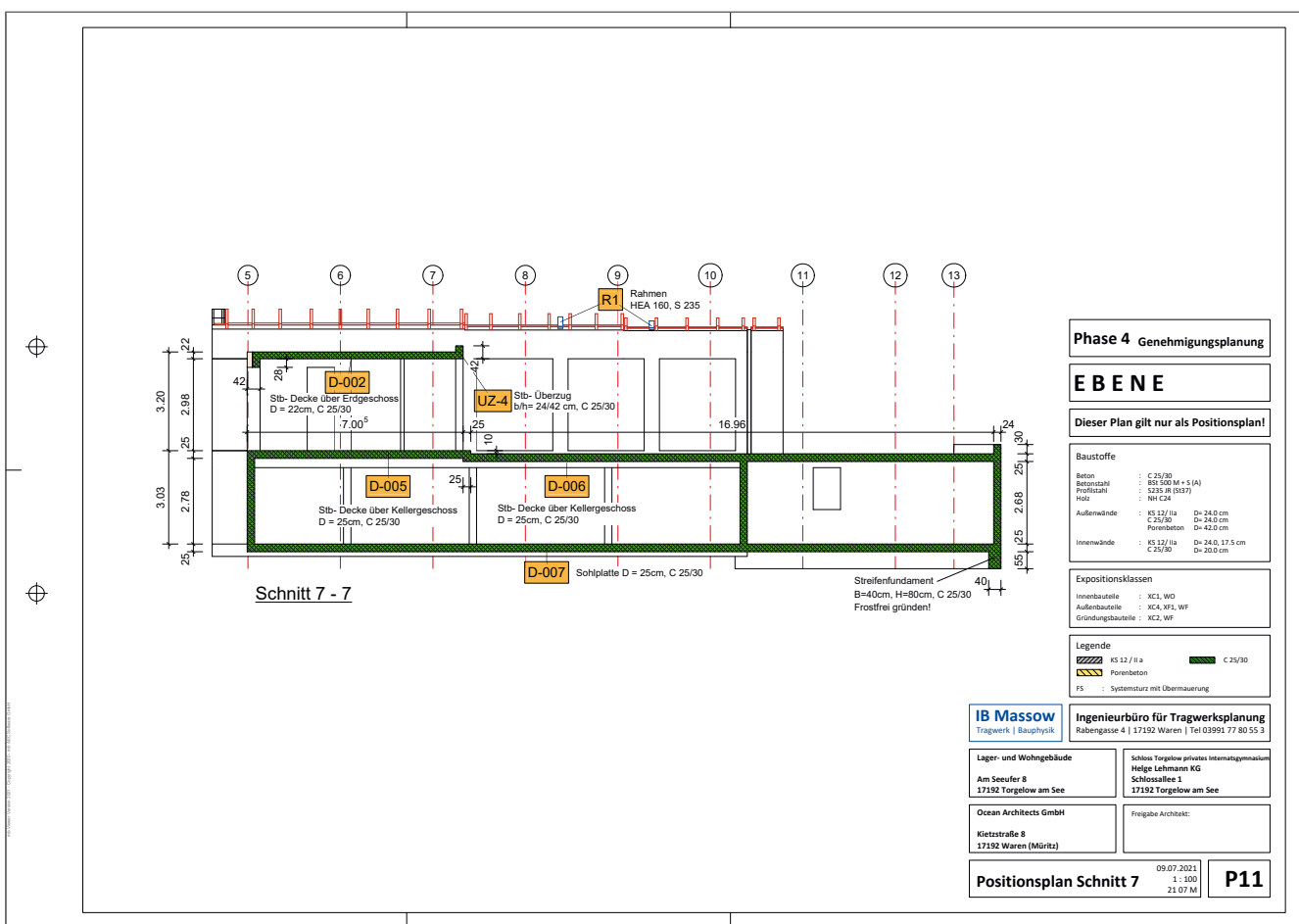

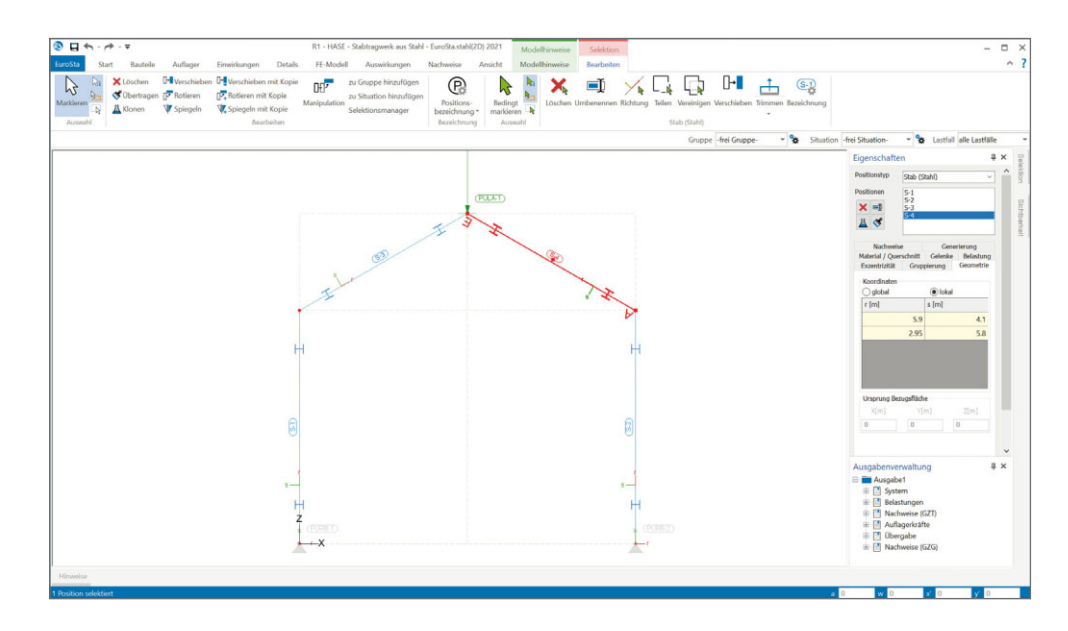

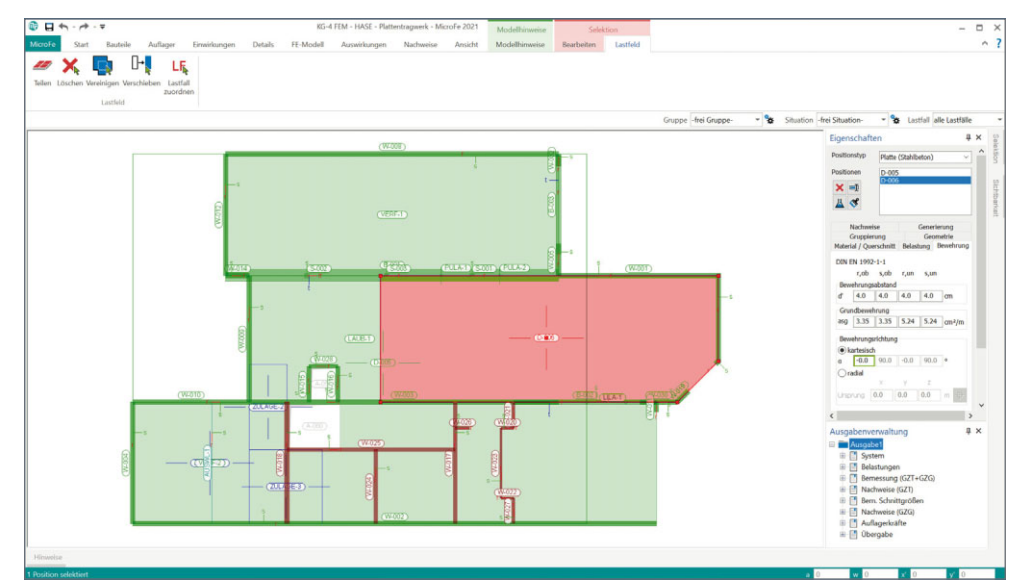

#### Haus am See, Torgelow

#### Pläne:

Schnitte mit Versatz im First, Stahlrahmen (blau) und den drei großen Fenstern zum Atrium.

#### Screenshots:

Bemessung der Stahlrahmen in EuroSta und 2D-FE-Berechnung der Decken in MicroFe.

Wenn es um die Positionspläne für die Genehmigung geht, schneidet Michael Massow das Gebäude immer an vielen Achsen. Diese Schnitte sind in ViCADo schnell erzeugt und sie verbessern den Überblick. Manchmal gibt es aber auch besondere Punkte, bei dem Projekt "Haus am See" ist dies der Fall bei den Stahlrahmen. "Hier stelle ich den 2D-Schnitt gerne als 3D-Schnitt dar, ein sehr nützliches Werkzeug in ViCADo. Alle Beteiligten können sich das Gebäude an der geschnittenen Stelle noch besser vorstellen", so Michael Massow.

Über die mb WorkSuite zieht er anschließend folgendes Fazit: "Die mb WorkSuite ist sehr schnell und schafft mir Zeitgewinn, der auch nötig ist, da ich neben den Berechnungen alle anderen Aufgaben im Büro, wie z.B. Verträge erstellen, selbst abwickle. Die verschiedenen Disziplinen Stahlbeton, Holz und Stahl lassen sich innerhalb eines Projekts flexibel kombinieren und die Ergebnisse können anschließend in der Ausgabe der BauStatik sehr gut dokumentiert werden."

Neben individuellen Projekten, wie das "Haus am See", gehören manchmal auch Bauwerke aus Beton-Fertigteilen zum Alltag im Büro von Michael Massow. In diesem Fall kommt die Schnelligkeit der mb WorkSuite besonders zum Tragen. "Wir nutzen hier die Systembauteile des Herstellers und geben diese als Schablone in ViCADo vorweg ein. Für die Maße verwenden wir Variablen, die dann am konkreten Bauwerk nur noch angepasst werden müssen", erläutert Michael Massow. "Diese Aufträge müssen meist schnell gehen und ich kann so binnen 2-3 Tagen die Statik für ein komplettes Bürogebäude erstellen. Bei all der Schnelligkeit darf man die Arbeit, die zuvor durch die Eingabe in ViCADo geleistet wurde, nicht vergessen. Trotzdem bemerkenswert wie rasant dann so ein Projekt bearbeitet werden kann."

Dipl.-Ing. Britta Simbgen mb AEC Software GmbH mb-news@mbaec.de